# BATTEN APPLICATION WALKTHROUGH

Accelerated Master of Public Policy

# PART ONE: CREATING YOUR ACCOUNT

*You will need to create an account if you have not previously applied to Batten or made an appointment with a member of the Admissions team!*

## STEP ONE: VISIT OUR WEBSITE

### *To start your application, visit batten.virginia.edu and hit APPLY in the top right corner.*

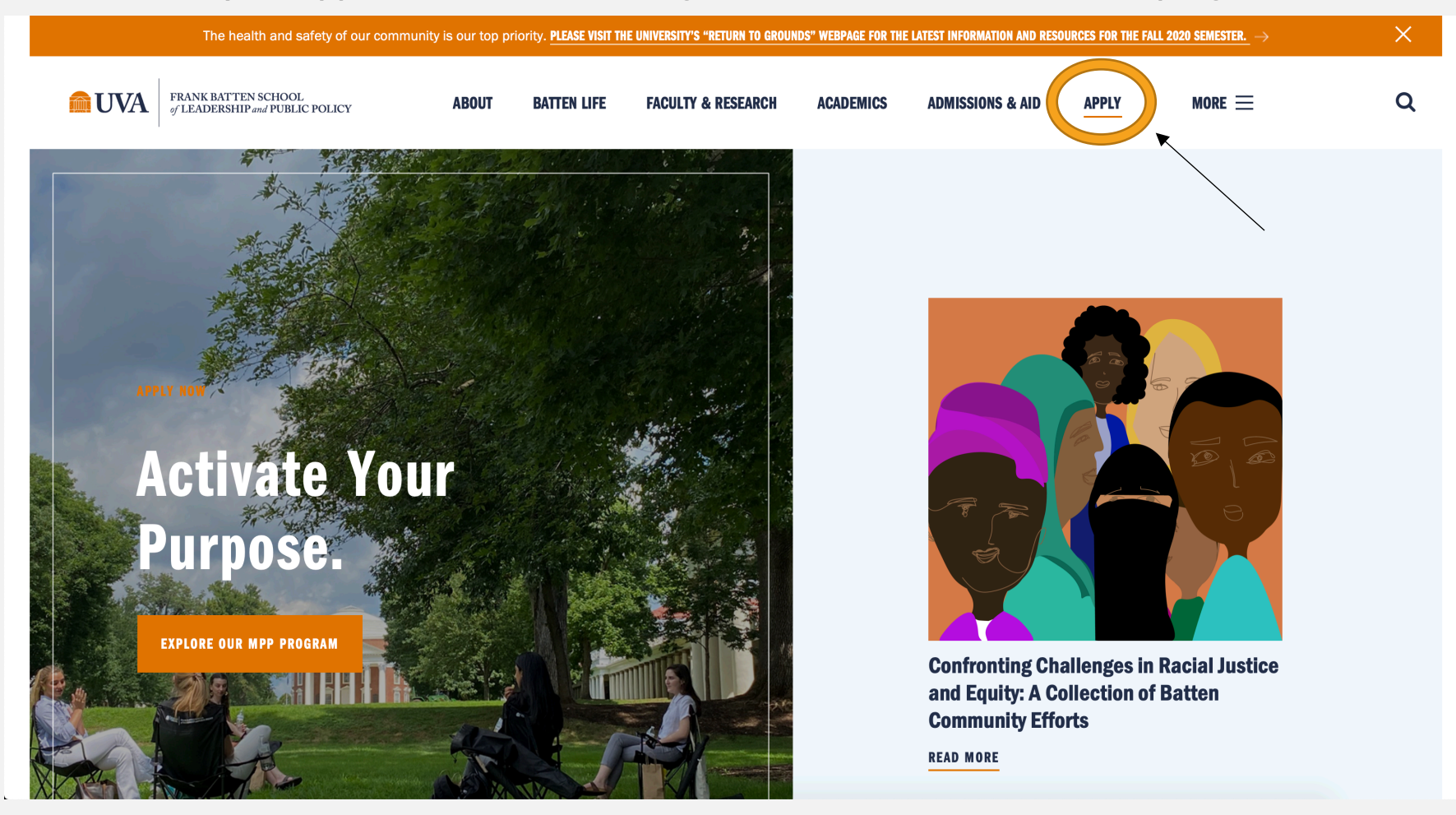

## STEP TWO: CREATE AN ACCOUNT

*Create an account if you have not previously applied to Batten or made an appointment with a member of the admissions team.*

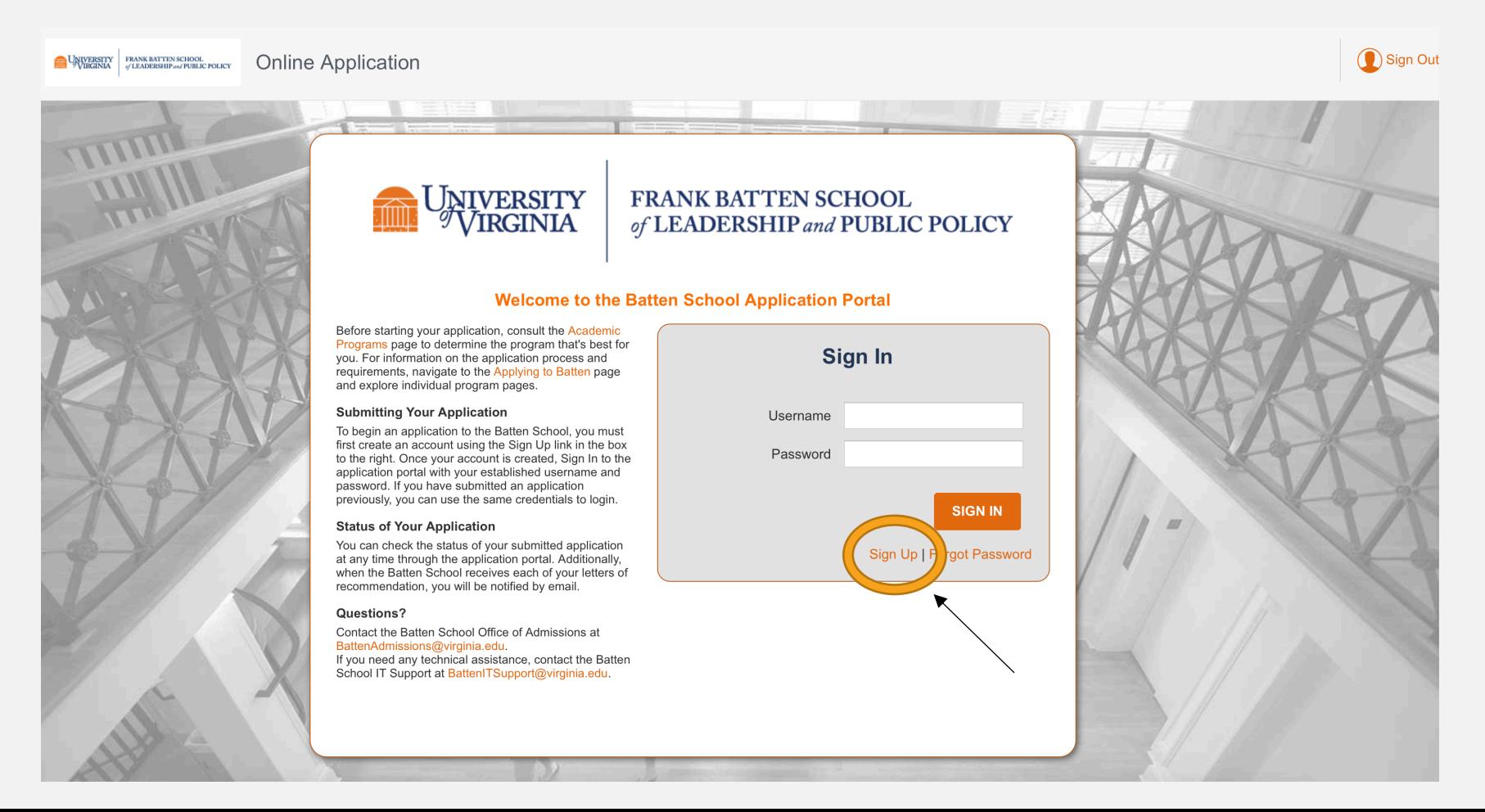

### *Fill in your personal information and hit "Create Account."*

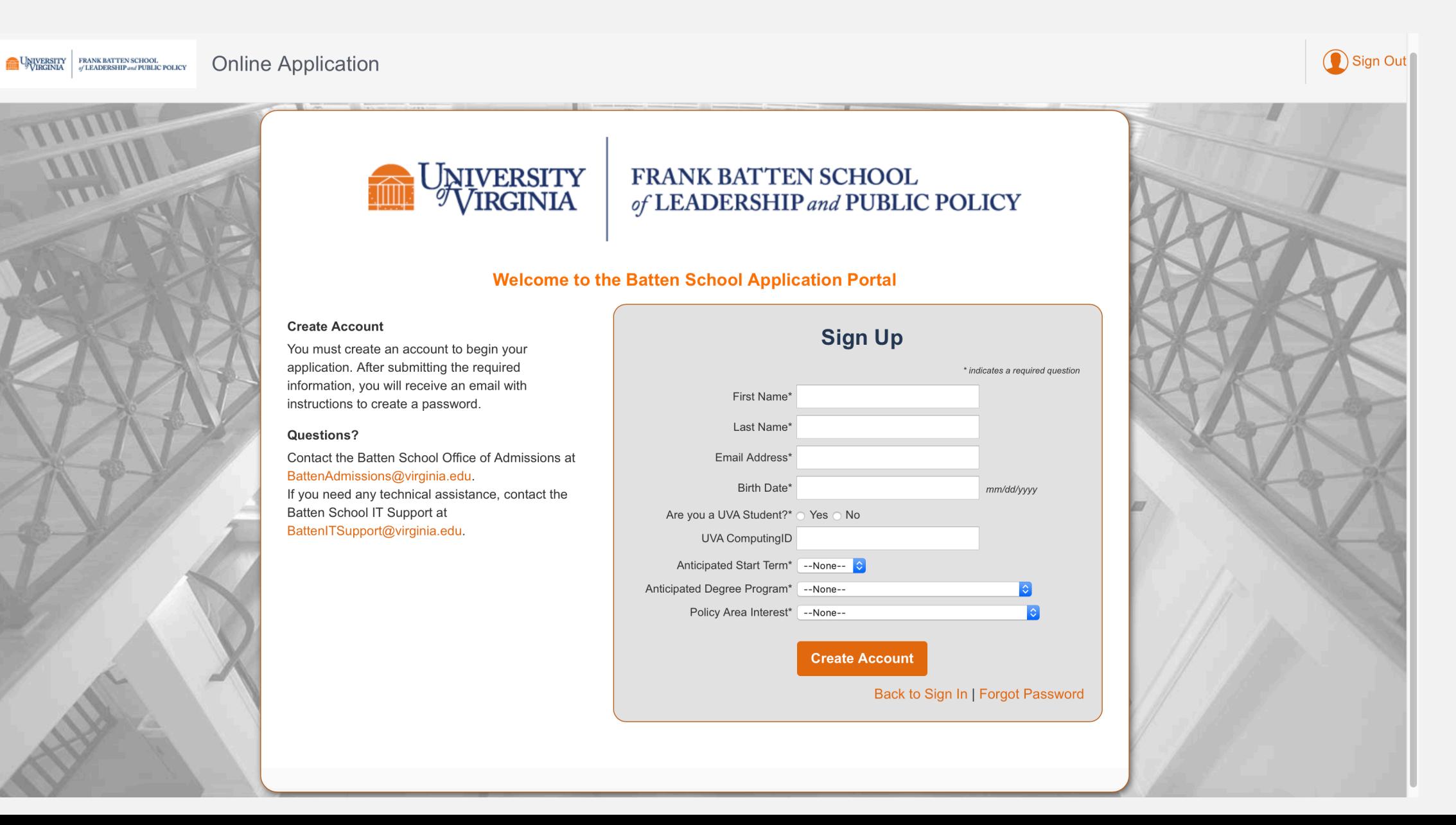

### *Your account is now created, and you will create a new password using the link in your email.*

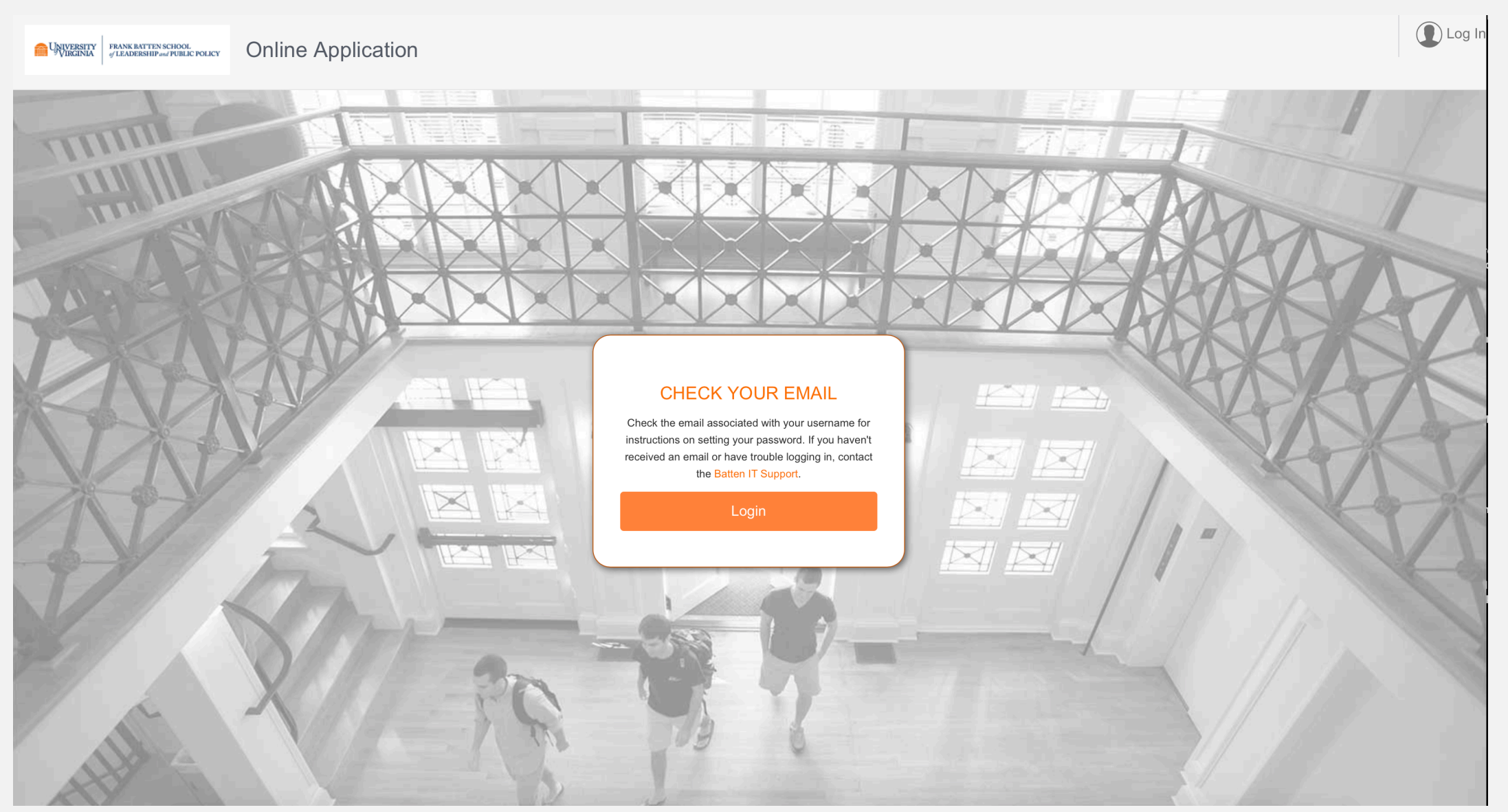

Use this email to create a new password and return to the application portal.

Your new University of Virginia - Batten School password > Inbox x

University of Virginia - Batten School fbsadmissions@virginia.edu via zgma8yhkzkcuvz.36-j47reaa.na82.bnc.salesforce.com to me  $\sim$ 

### **THE UNIVERSITY of VIRGINIA** FRANK BATTEN SCHOOL of LEADERSHIP and PUBLIC POLICY

Hi Courtney Test,

으

Please click here to set a password for University of Virginia - Batten School.

Thanks, Frank Batten School of Leadership & Public Policy

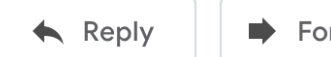

Forward

12:35 PM (0 minutes ago)

ē

亿

*Create a new password. This will be the password you will use to log back into the portal to continue working on your application.*

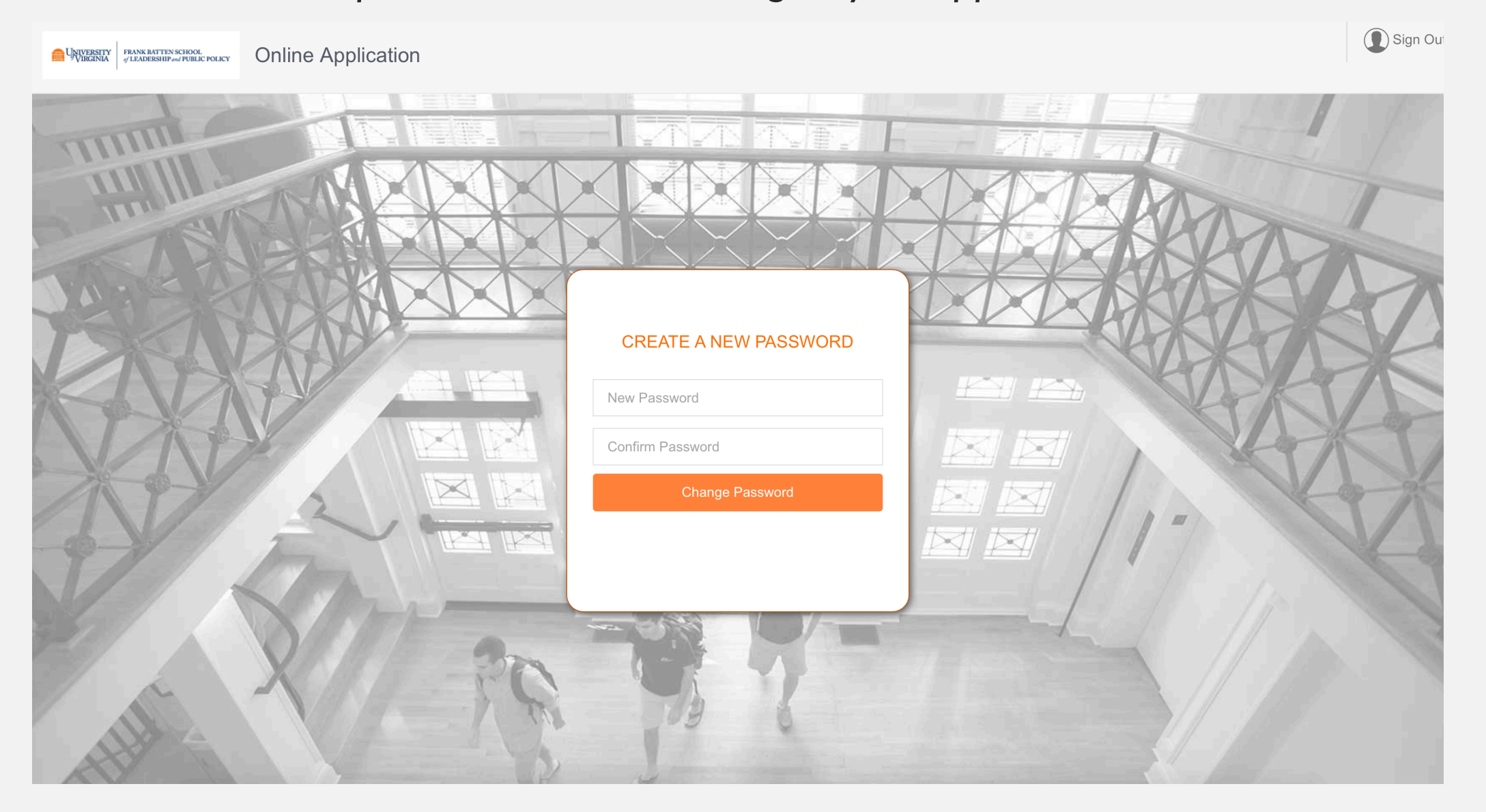

# STEP THREE: START A NEW APPLICATION

*You have now entered your applicant dashboard. From here, you can view all your applications to Batten as well as start a new application.*

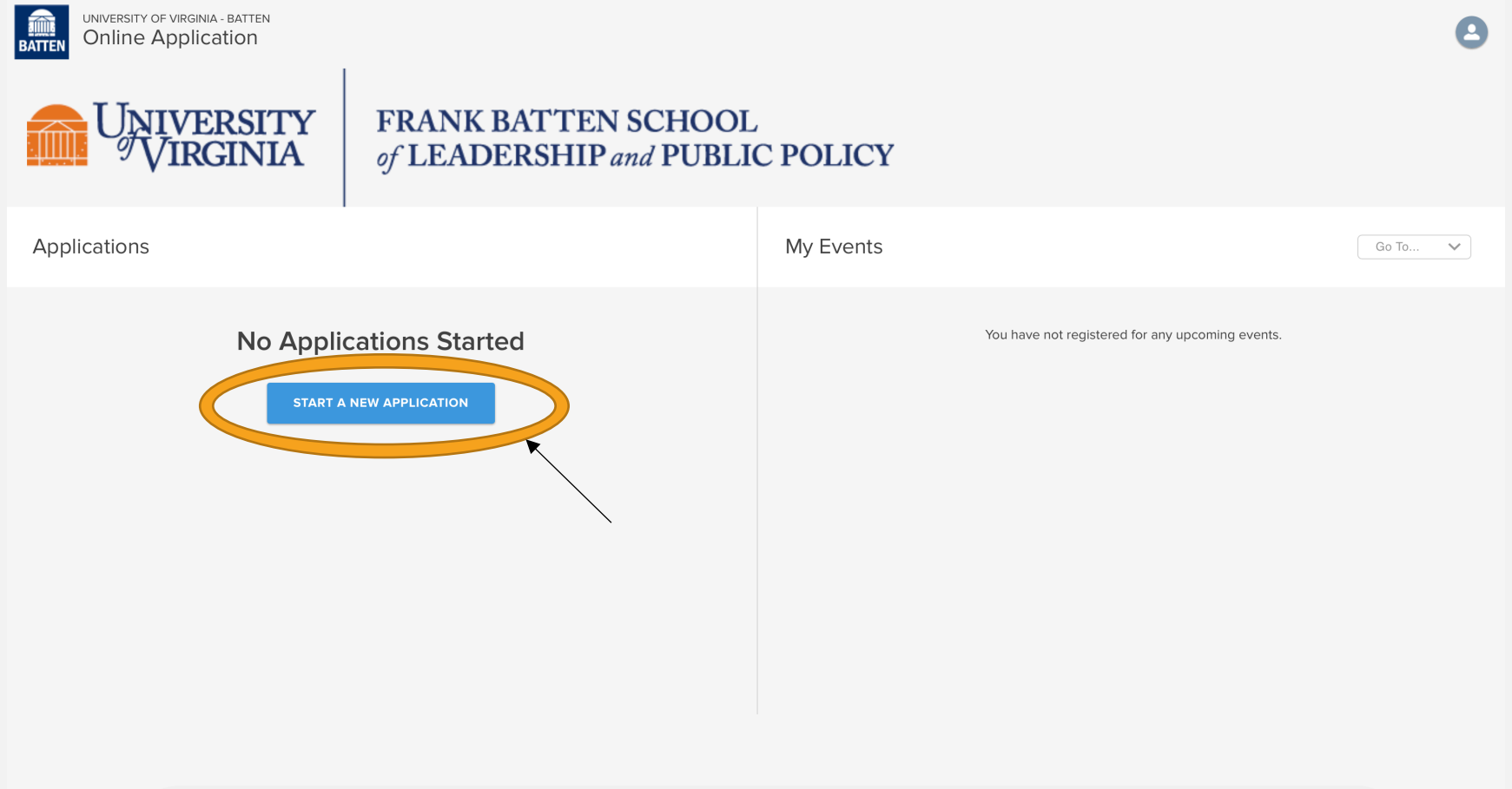

### *Since you are applying for the Accelerated MPP, select "Start Application" under "Graduate."*

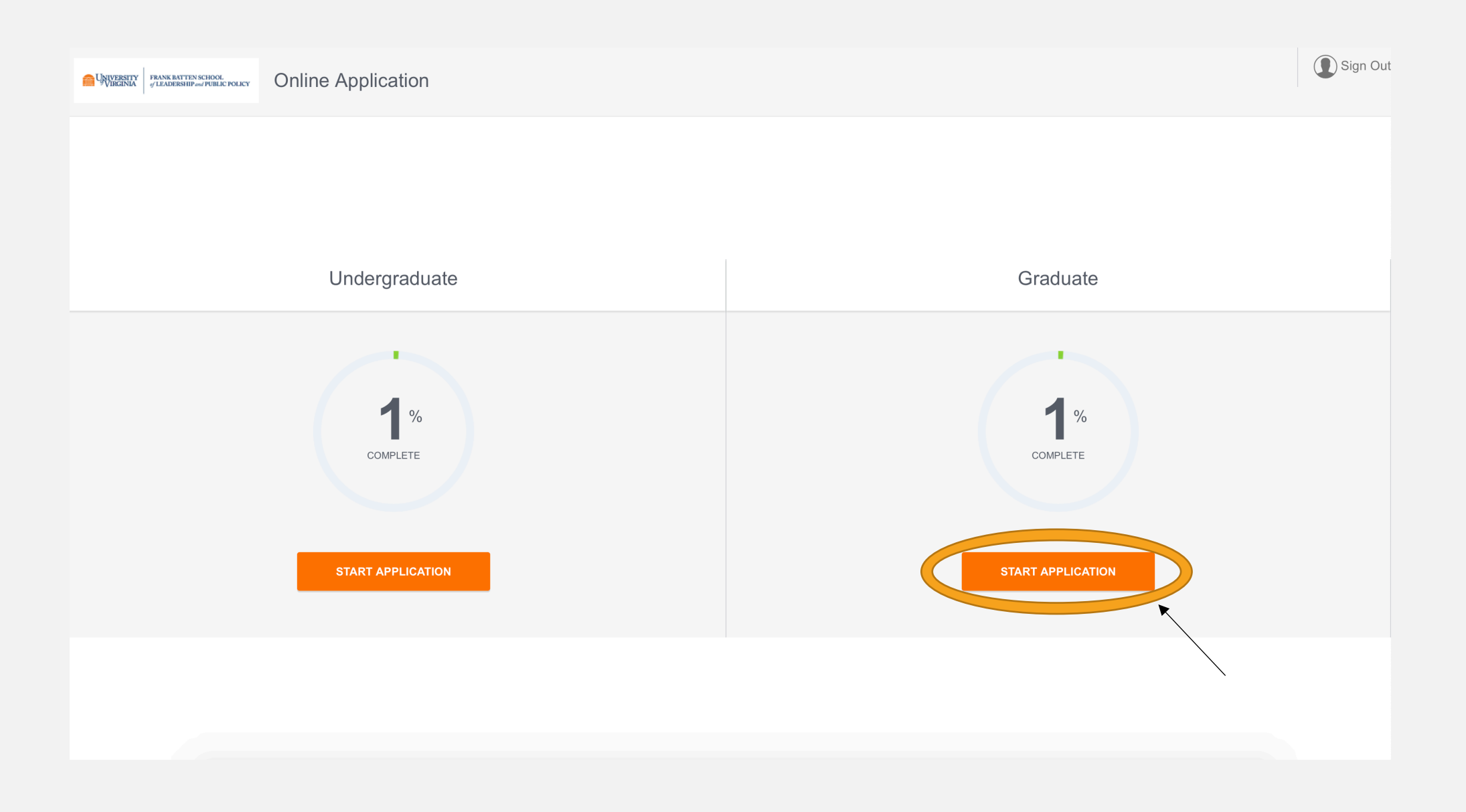

### *Select the Accelerated MPP program and Fall 2021 entry and hit "Start Application."*

UNIVERSITY FRANK BATTEN SCHOOL<br>WIRGINIA SLEADERSHIP and PUBLIC POLICY **Online Application** 

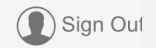

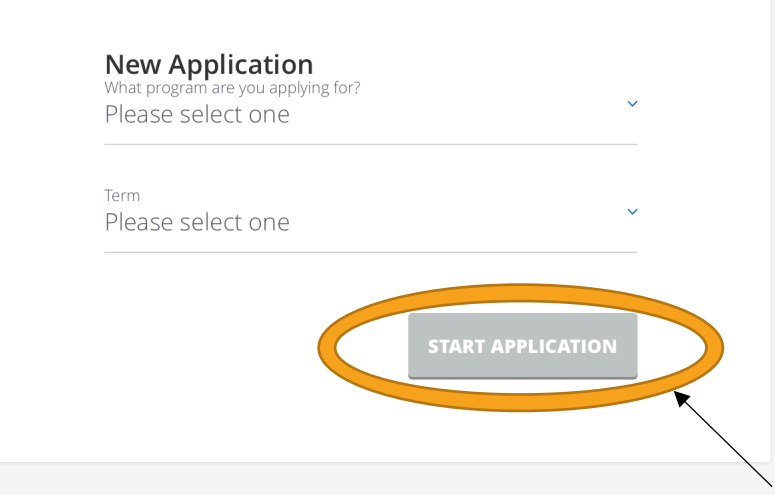

## RETURNING TO THE APPLICATION

*After logging back into the portal, you can look at the status of all your Batten applications. Click on each application to continue working on it.*

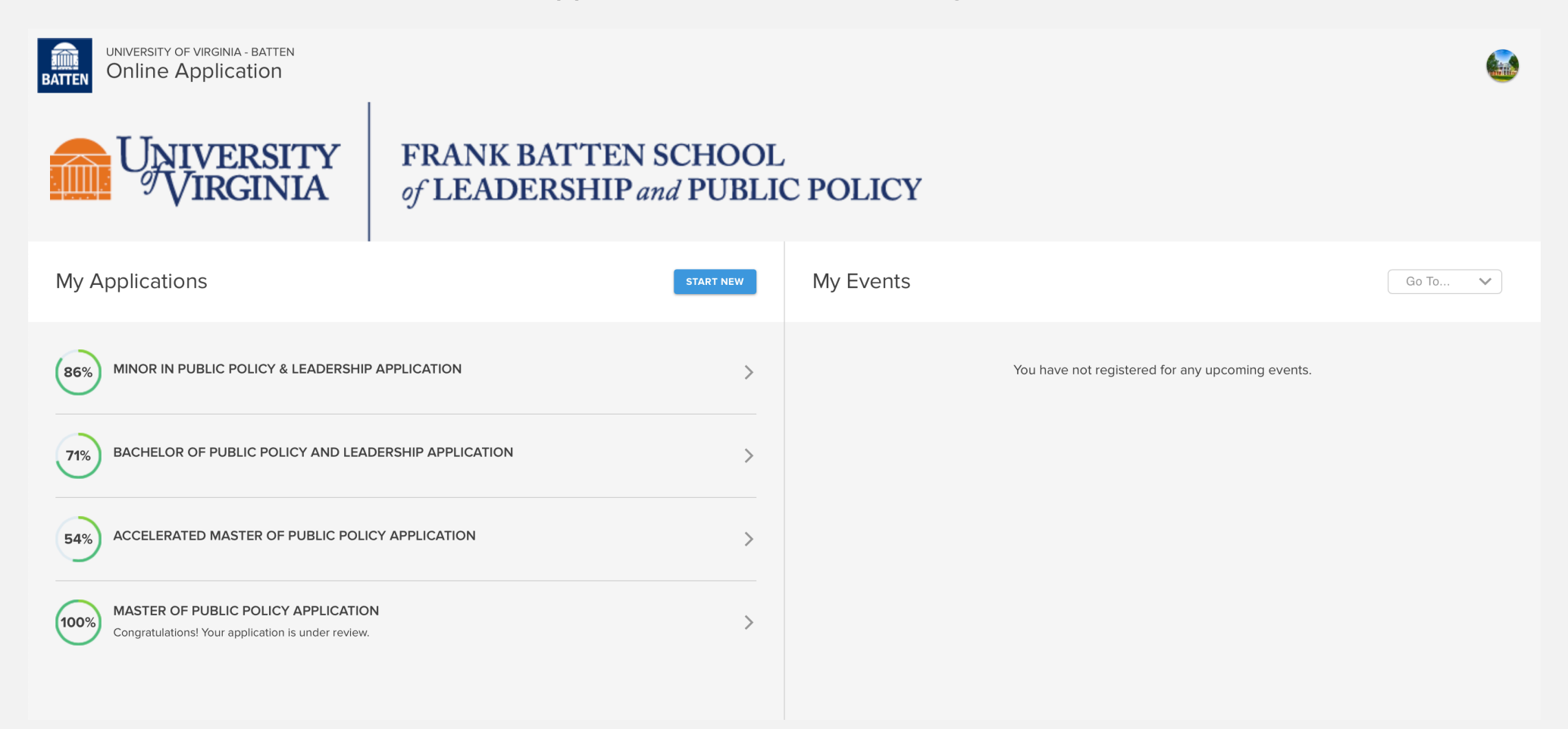

# PART TWO: THE APPLICATION

*\*Note: You do not need to complete the application in one sitting. You can use your account information to log back into the portal as many times as you need to complete the application!*

## NAVIGATING THE APPLICATION

*This is the opening screen of the application. You can use the sidebar navigation to jump back and forth between sections without scrolling.*

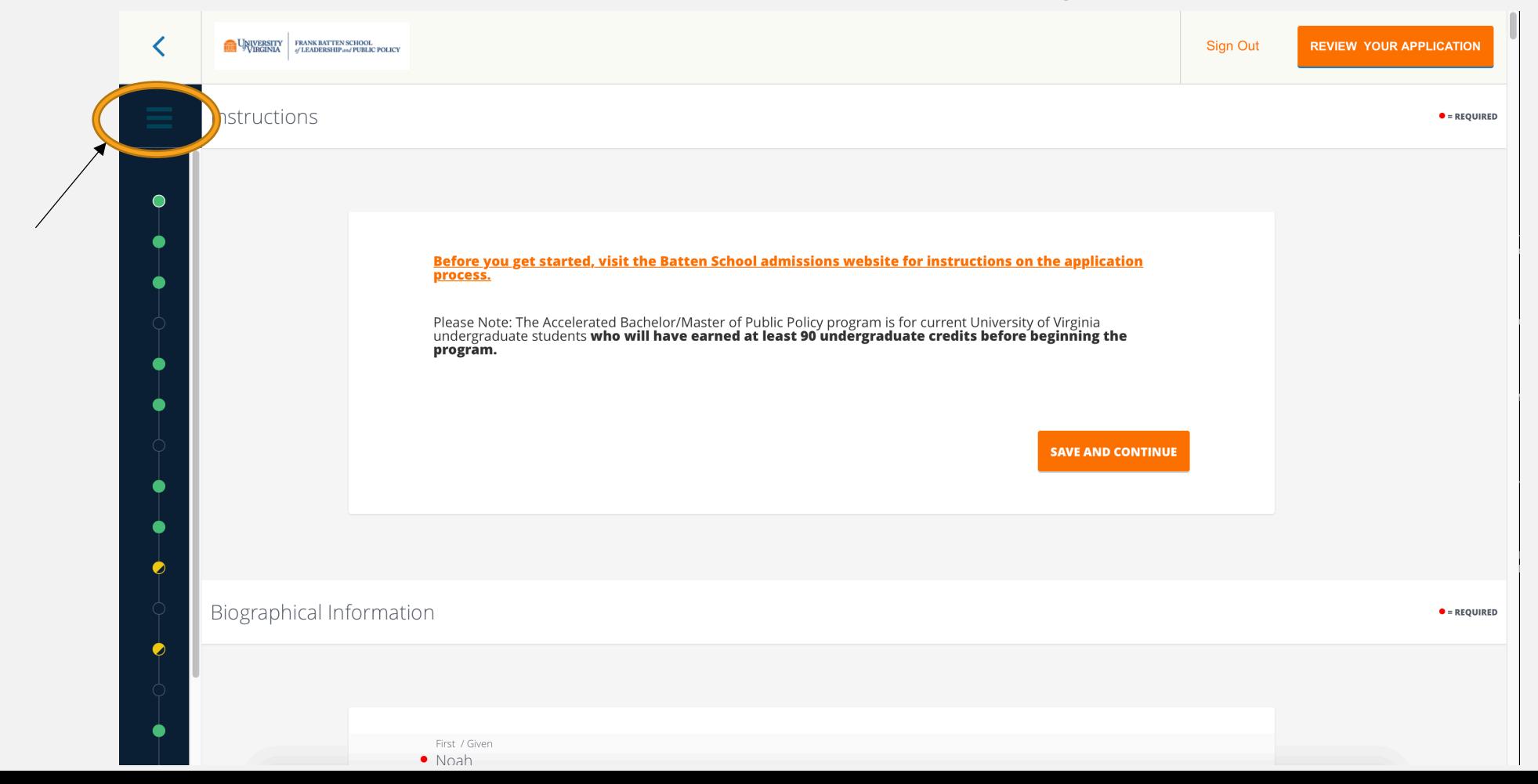

### THESE ARE THE MAIN SECTIONS OF THE APPLICATION, AND THE DOTS HELP YOU TO TRACK YOUR PROGRESS.

- AN OPEN CIRCLE IS A SECTION THAT HAS NOT YET BEEN STARTED.
- A YELLOW CIRCLE INDICATES A SECTION THAT IS MISSING SOME INFORMATION.
- A GREEN CIRCLE MEANS YOU HAVE INCLUDED ALL REQUIRED INFORMATION FOR THE SECTION.

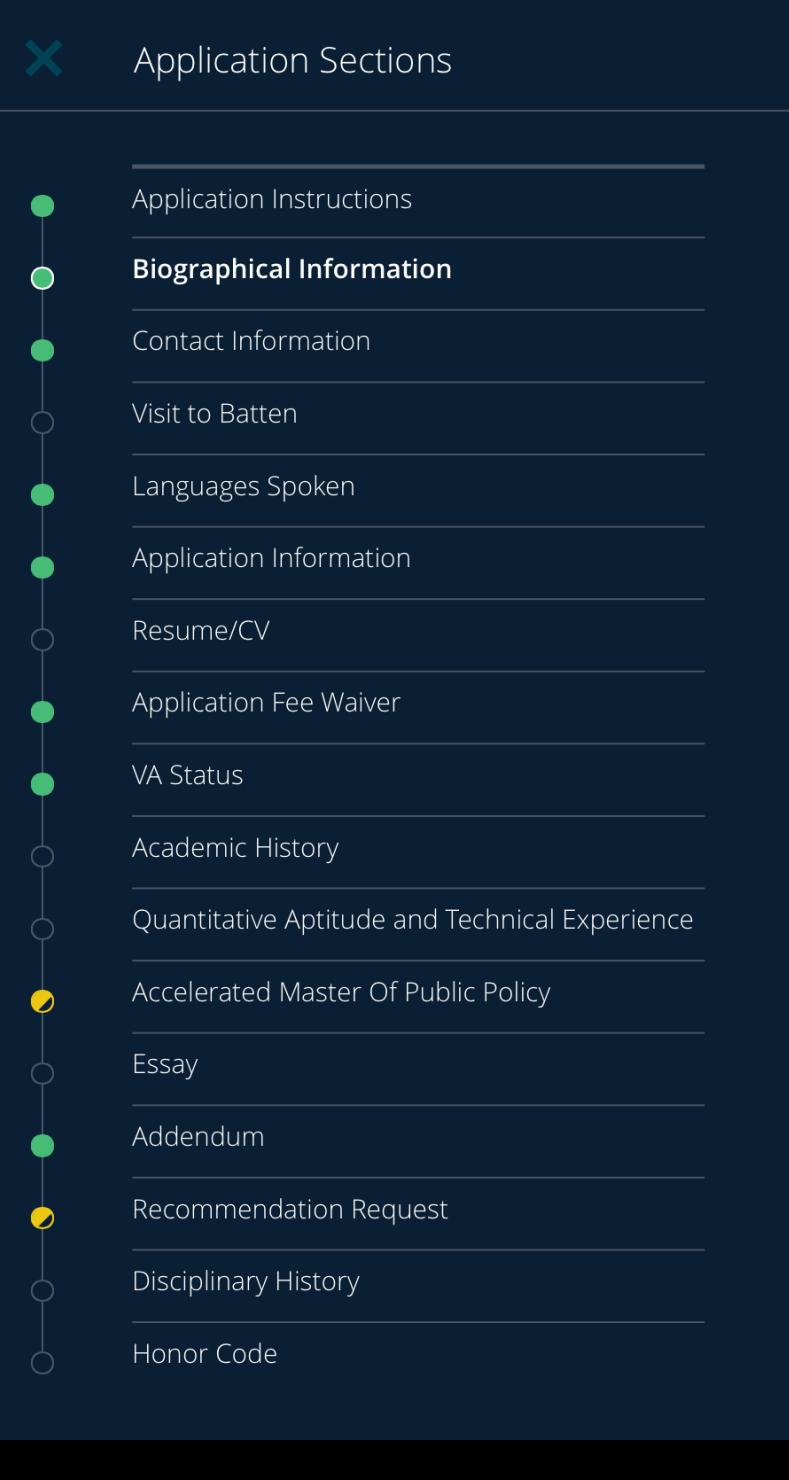

### SECTION ONE: BIOGRAPHICAL INFORMATION

*You will have to fill in information for each line that has a red dot next to it. You do not have to include information for every question.* 

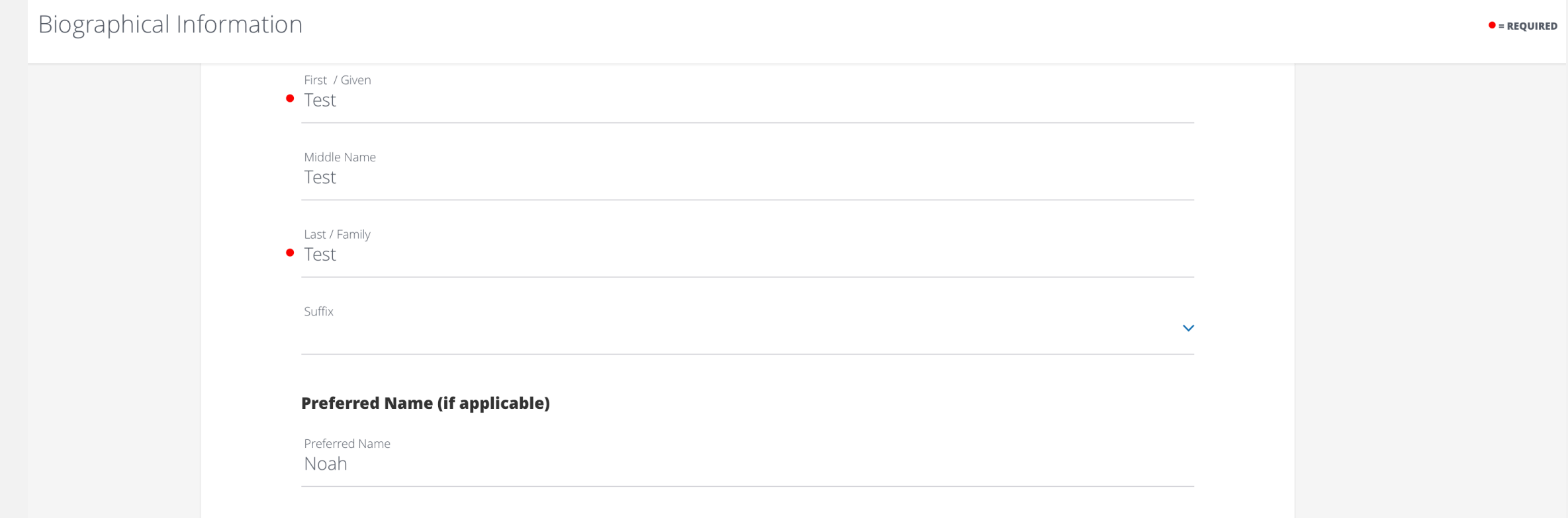

**Previous Name (if applicable)** First / Given Previous Middle Name Previous Last Name Previous Suffix Previous Please select an option  $\checkmark$ To previous Month  $\vee$  Day  $\vee$  Year  $\vee$  X From Previous Month  $\vee$  Day  $\vee$  Year  $\vee$  x

Would you like to report another previous name?

 $\hfill \square$ 

 $\bullet$  = REQUIRED

• Sex assigned at Birth

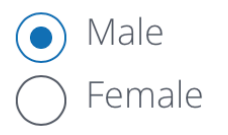

The University of Virginia supports LGBTQIA students and does not discriminate based on responses to the<br>following optional questions. Please see our non-discrimination statement for more information.<br>Responses will not be connect students with potential resources.

If you would like the opportunity, we invite you to identify your non-binary gender identity.

Do you identify as a gender or sexual minority (e.g. Lesbian, Gay, Bisexual, Transgender, Queer, Questioning, Intersex, Asexual, etc.)?

Yes No

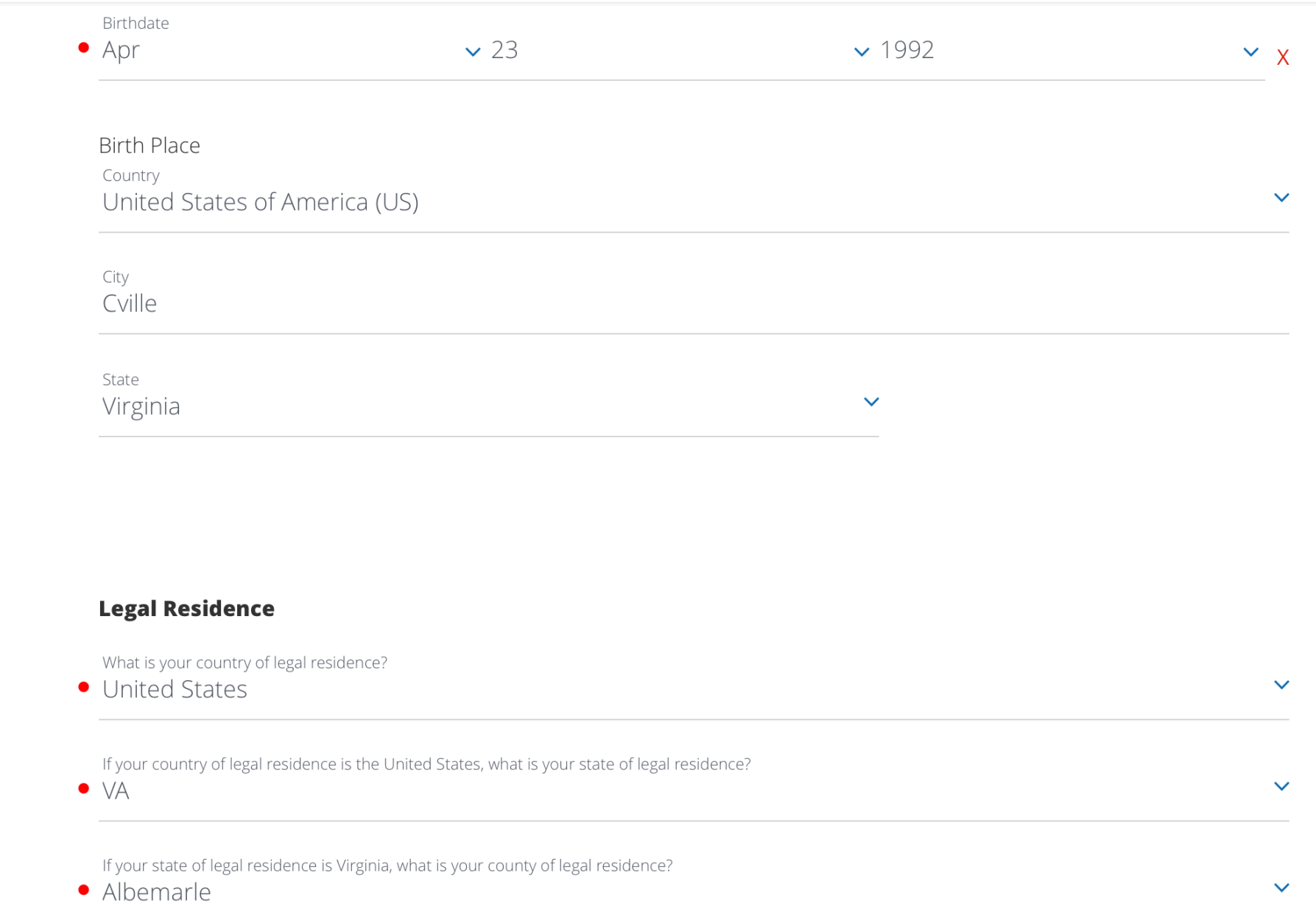

Citizenship Primary Citizenship • United States  $\checkmark$ Secondary Citizenship Please select an option  $\checkmark$ Citizen Status  $\checkmark$ **Primary Language Spoken** What is your primary language?  $\checkmark$ • English **VISA** In order to register, the University requires that all those who are not U.S. citizens or registered U.S.<br>Permanent Residents obtain and maintain an appropriate visa status for their stay in the United States. If you are already in the U.S. but are not a U.S. citizen or registered U.S. Permanent Resident, what type of visa/status do you hold? Please select an option  $\checkmark$   $\bullet$  = REQUIRED

#### **Ethnicity**

Are you Hispanic / Latino? (That is, a person of Cuban, Mexican, Puerto Rican, South or Central American or other Spanish culture or origin, regardless of race)

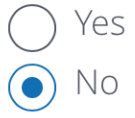

Race (select one or more of the following races)

- African American
- □ Native American
- □ Asian American
- □ Asian/Indian Subcontinent
- □ Hispanic/Latino
- Mexican American/Chicano
- □ Native Hawaiian/Pacific Islander
- $\Box$  Puerto Rican
- White/Caucasian
- Other  $\blacktriangledown$

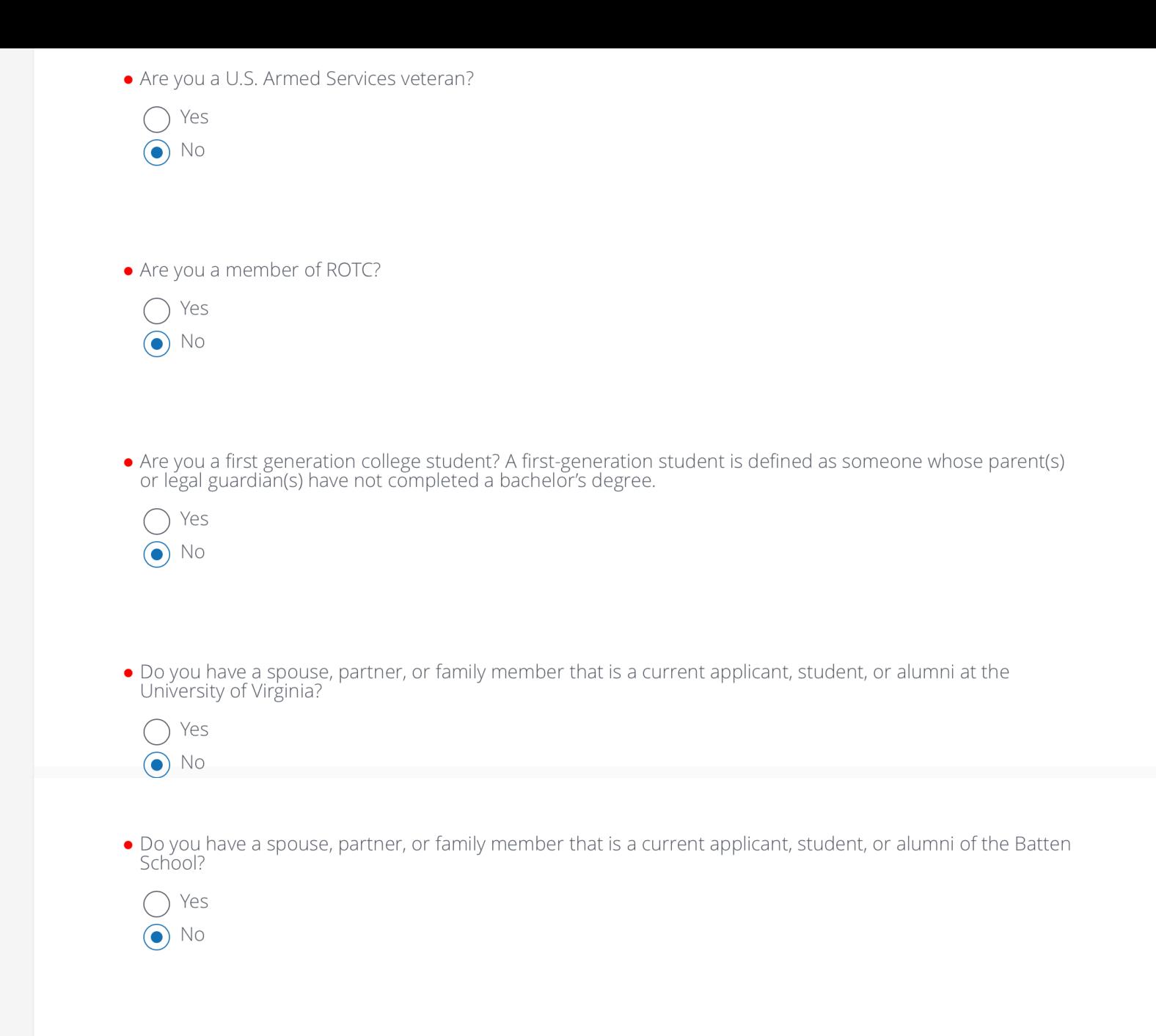

**SAVE AND CONTINUE** 

### SECTION TWO: CONTACT INFORMATION

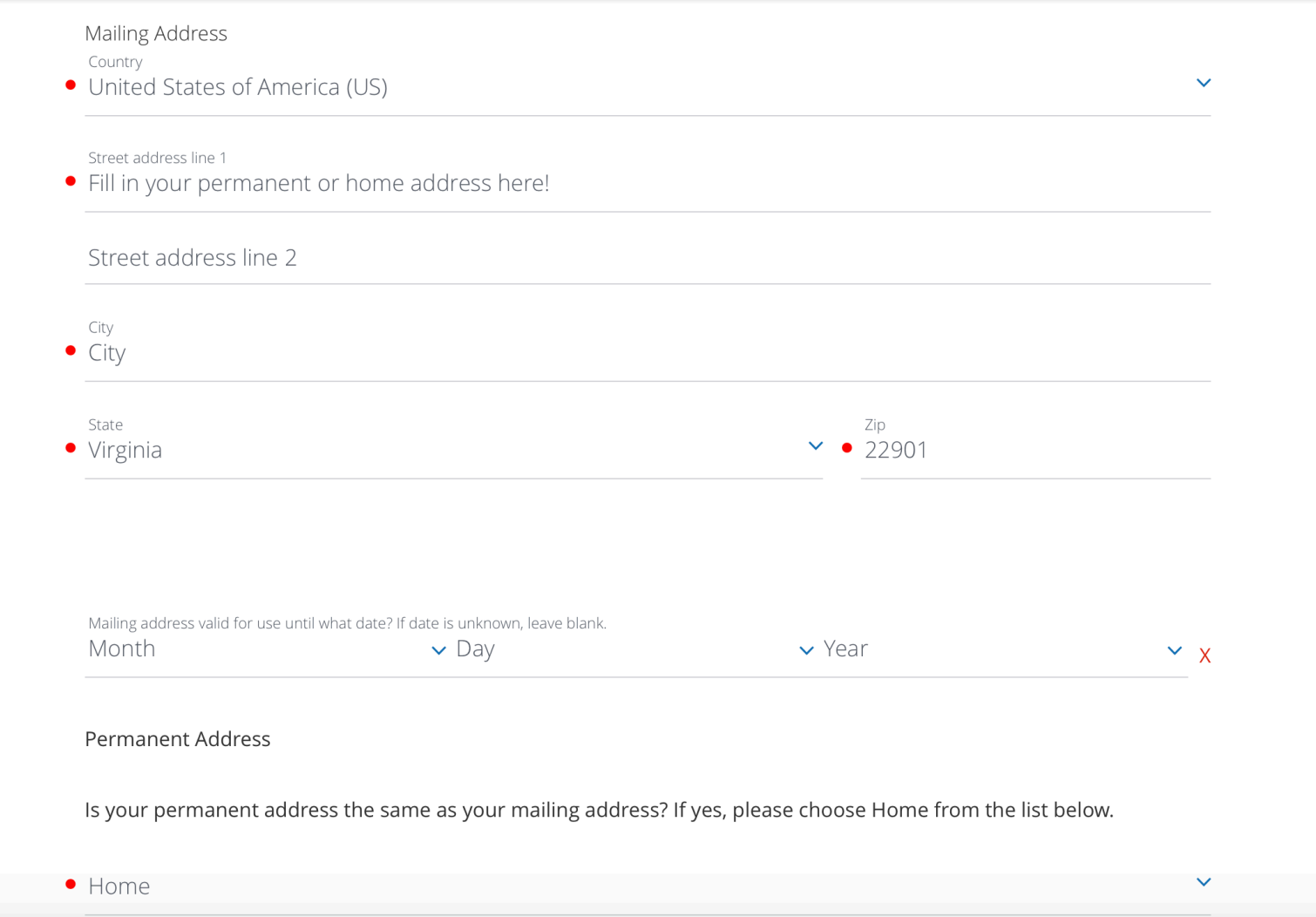

### Contact Info

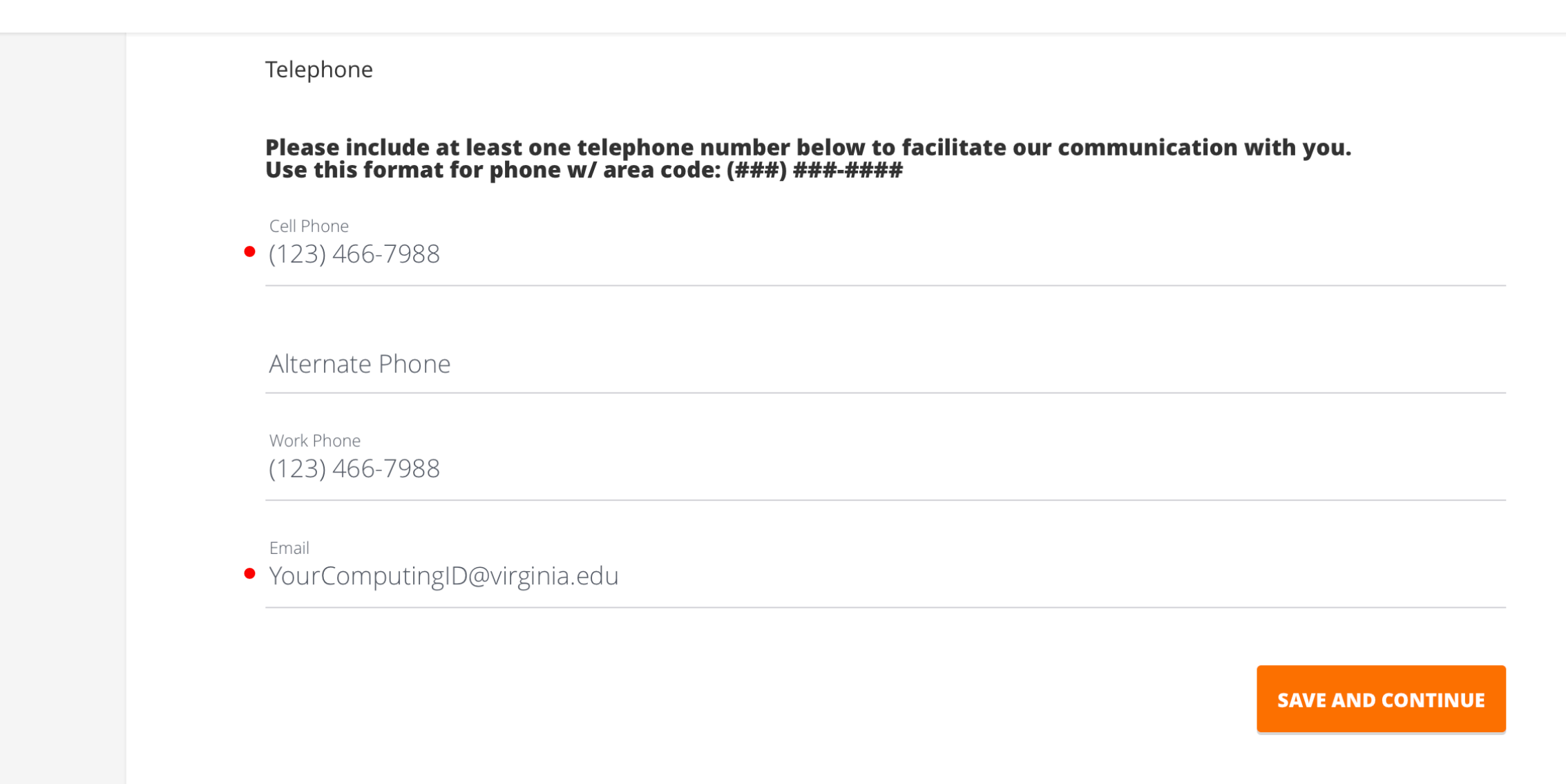

### SECTION THREE: VISIT TO BATTEN

*Select "yes" if you have engaged with our office or attended one of our events, including advising appointments, information sessions, one-on-ones with one of our Ambassadors, or another event. Selecting "no" will not hurt your application.*

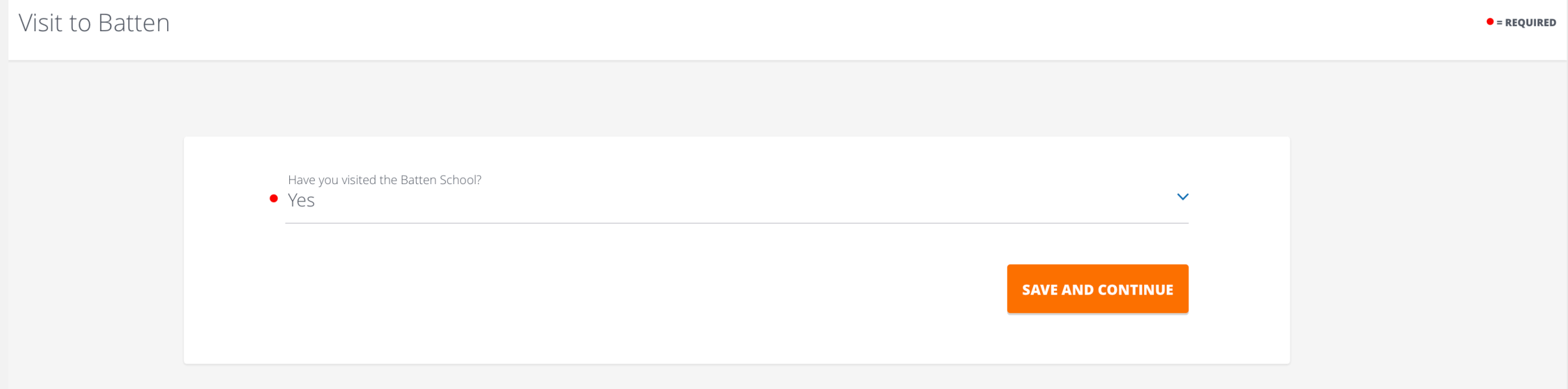

## SECTION FOUR: LANGUAGES SPOKEN

*If you do not speak another language, please leave this section blank. No response to this question will not affect your application review.*

Languages Spoken

Other than English, please list all the languages you speak and your level of proficiency.

**SAVE AND CONTINUE** 

 $\bullet$  = REQUIRED

## SECTION FIVE: APPLICATION INFORMATION

*This information helps us to track our engagement with prospective students. You can fill in up to three people you've met with to discuss Batten, including other members of the UVA community, like association deans. Use this spot is to list any honors, awards, need-based financial aid, or merit scholarships you have received. Leaving this blank will not affect your application.*

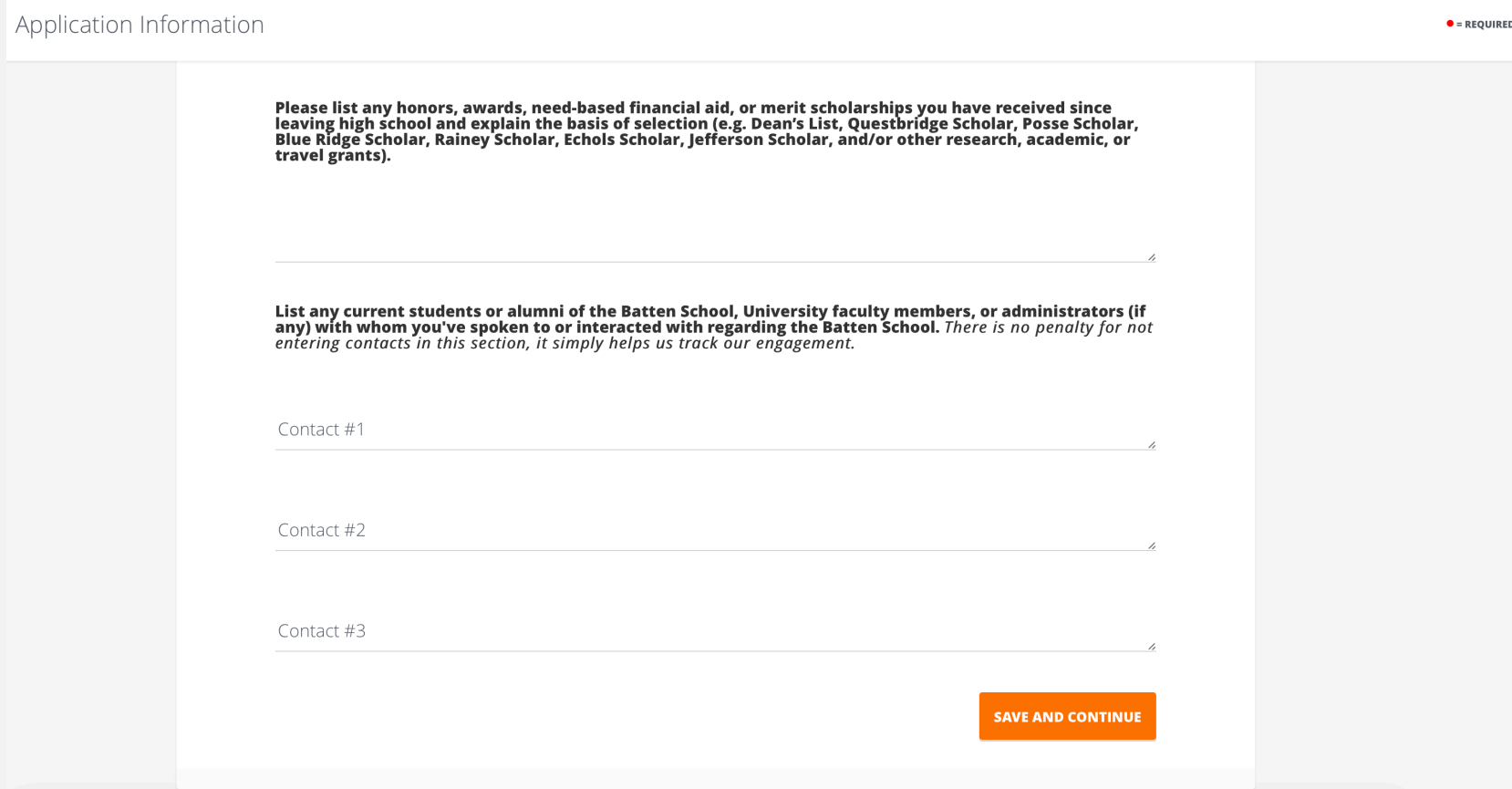

### **SECTION SIX: WORK EXPERIENCE AND COMMUNITY ENGAGEMENT**

Use this space to provide a high level overview of 3-4 relevant job, volunteer, internship, and/or extracurricular activities<br>you feel best exhibit your practical leadership, engagement in your community, and/or passion fo

#### Please limit any high school activities to 2 submissions

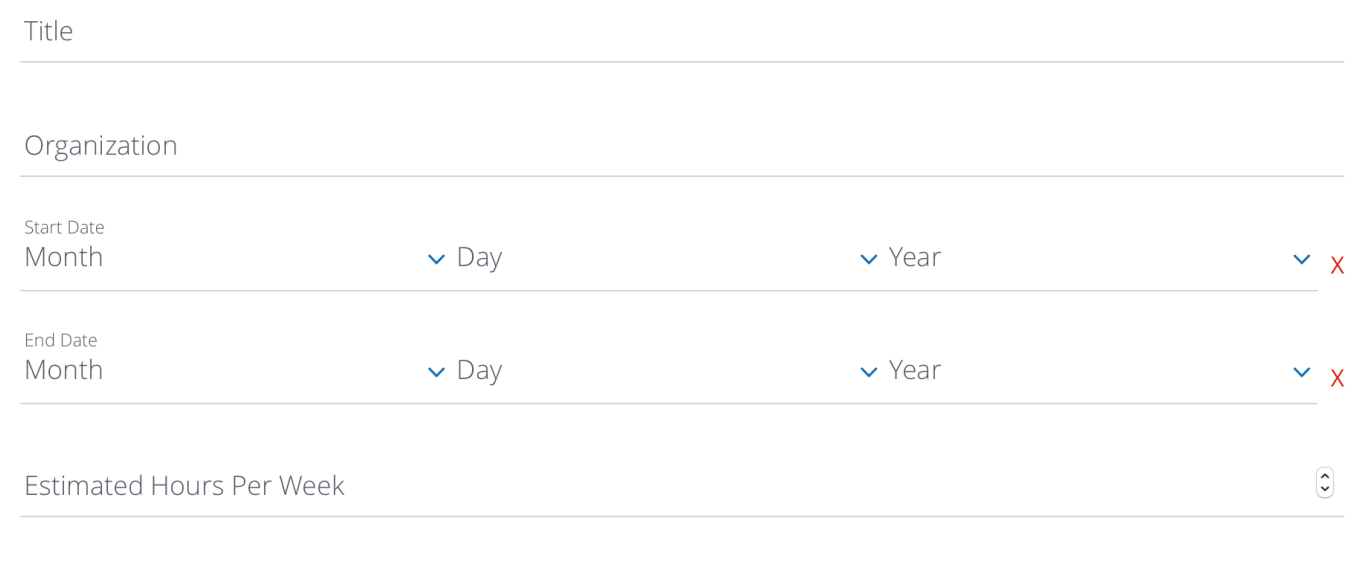

ADD WORK EXPERIENCE AND SCHOOL/COMMUNITY ENGAGEMENT ÷

# **SECTION SEVEN: RESUM**

Be sure to utilize UVA's Career Center to polish up y

#### Resume / CV

Please upload your Resume or CV here. Please ensure that this document includes, but is i<br>following information: leadership roles held, employment history, your interest in one/mo<br>societal issues, relevant internships and

Please do not attempt to upload a document that is password-protected or that contains macros. This wil fail.

Upload your Resume or Curriculum Vitae.

• No file selected

This field is required.

 $(+)$  add attachment

## SECTION EIGHT: APPLICATION FEE WAIVER

*This year, the Batten School is not charging an application fee for all applicants. You do not need to do anything in this section except hit "save and continue."*

**Application Fee Waiver** 

We know the global pandemic has presented students with a unique set of challenges as they contemplate their future academic path. In this particular moment, ethical, resilient, solutions-oriented policy leaders are needed more than ever. Batten is committed to fostering an intellectual community that is innovative, inclusive, and equitable. In this spirit, the application fee has been waived for all applicants to Batten programs for the 2020-21 academic year.

**SAVE AND CONTINUE** 

 $\bullet$  = REQUIRED

### SECTION NINE: VA STATUS

*We do not preference in-state students in the review process. This is an important step if you are admitted into the program to complete to receive in-state tuition in the second year of the program. A second question will appear if you select "yes" to this first question.*

VA Status

 $\bullet$  = REQUIRED

If you believe you qualify for in-state Virginian status, you must apply directly with UVA's Provost's Office using the following link: https://vastatus.virginia.edu/applications-forms-domicile-status. Choose Batten<br>School of Leadership and Public Policy under School Forms and follow the submission guidelines on the form. If you have any questions, please direct them to the contact listed on the form. The Provost's Office will be in communication with the Batten School once they have reviewed your residency application.

We recommend prospective students complete this form at the same time as completing the application. If not, the form should be completed no later than April 15th. This will ensure that you will receive in-state tuition privileges if you decide to enroll at the Batten School.

Do you qualify for Virginia In-State tuition?

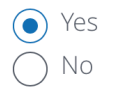

**SAVE AND CONTINUE** 

## SECTION NINE: VA STATUS, CONTINUED

*This second question will only appear if you select "yes" for the first question. Answering "no" will not affect your application status.*

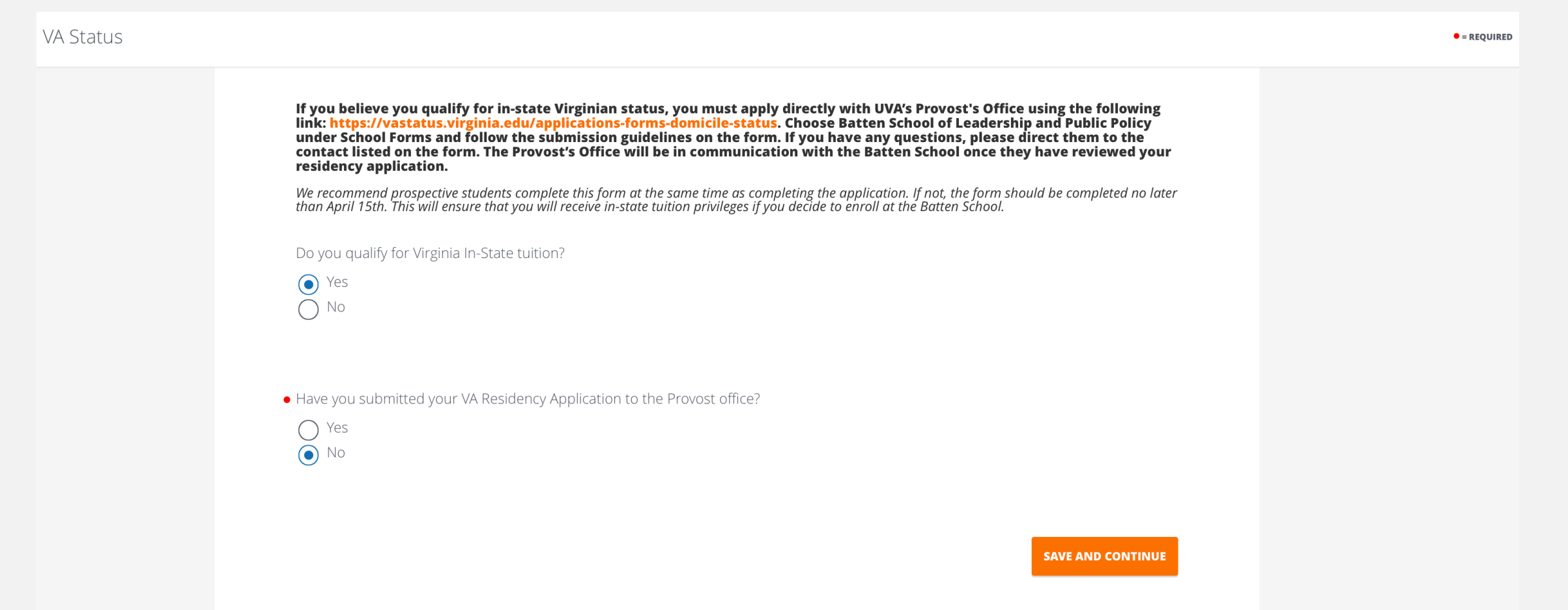

## **SECTION TEN: ACADEMIC HISTORY**

#### **Academic History**

 $\bullet$  = REQUIRED

To enter your school name (i.e., University of Virginia), you must start TYPING the name of the institution<br>and it will appear once you begin.<br>Transfer students, please list other institutions attended in addition to the U

(Note: If you have not yet completed your studies, please list anticipated degree earned and degree conferral year.)

School (Please select "Unknown School" if it is not listed)

· University of Virginia (Charlottesville, VA)

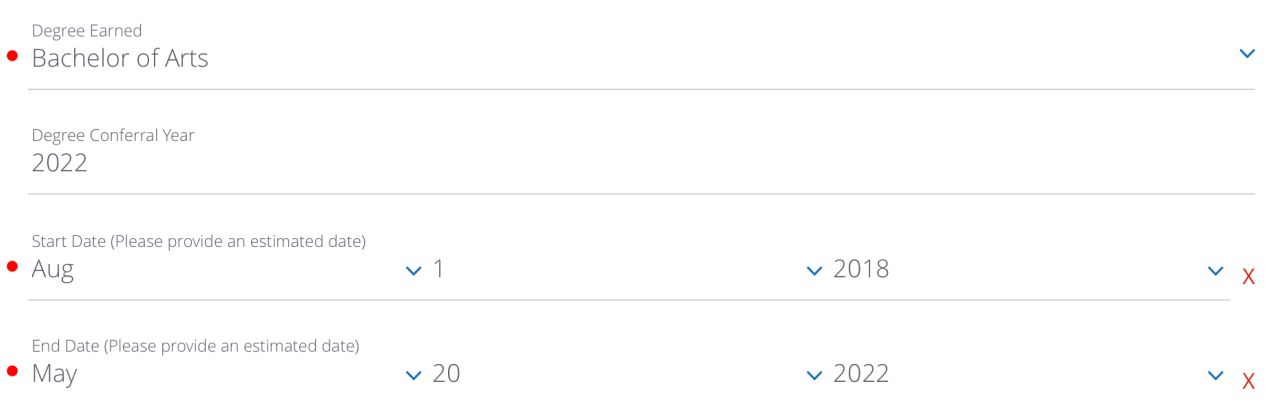

• Major (if you are a current student without a major, enter undeclared)

#### Second Major

• Cumulative GPA for degree. (4.00 maximum)

### **Academic History**

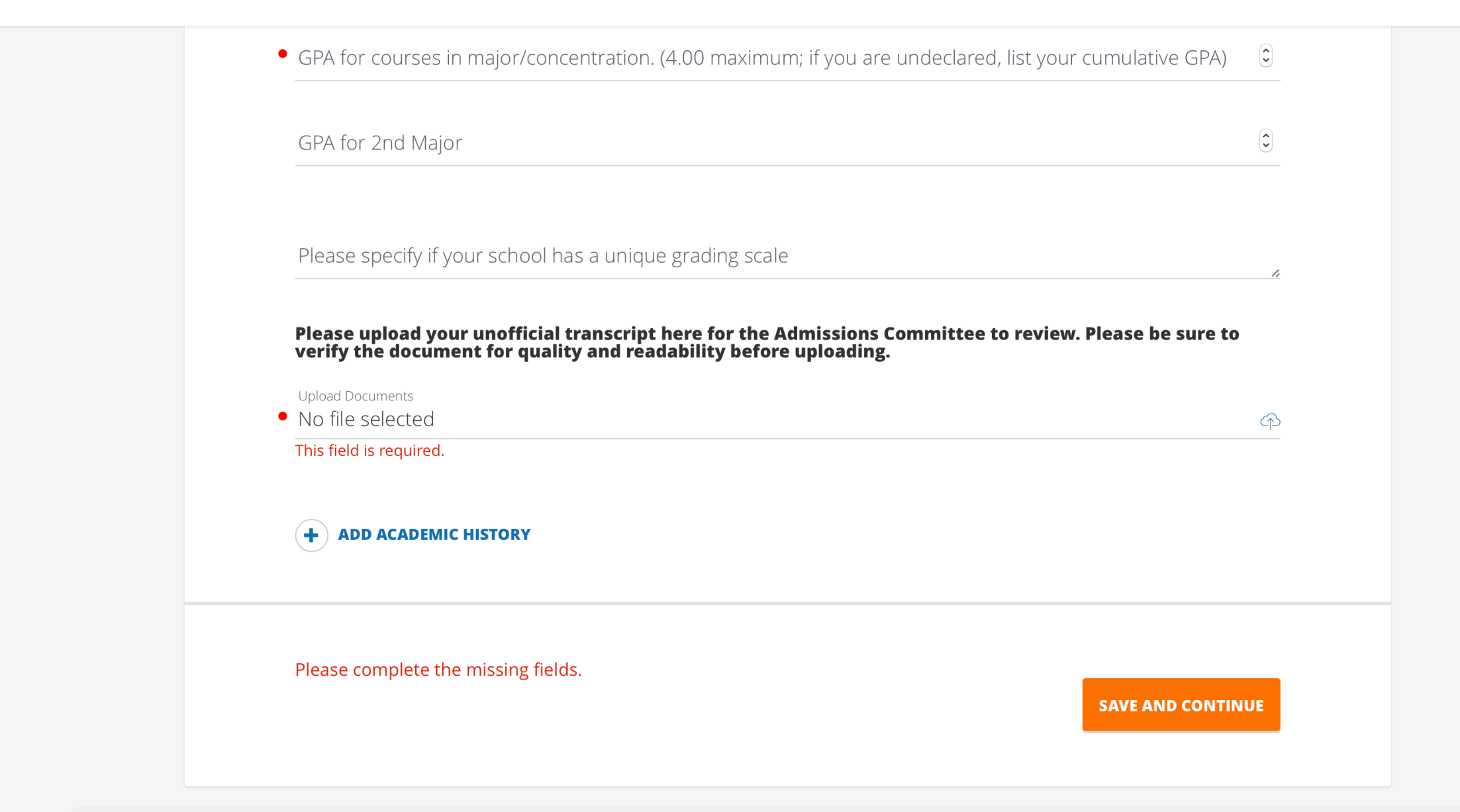

## SECTION ELEVEN: TECHNICAL EXPERIENCE

*These questions are aimed to understand if prospective students have experience with technical software. Answering "no" to any or all of these questions will not affect the status of your application.*

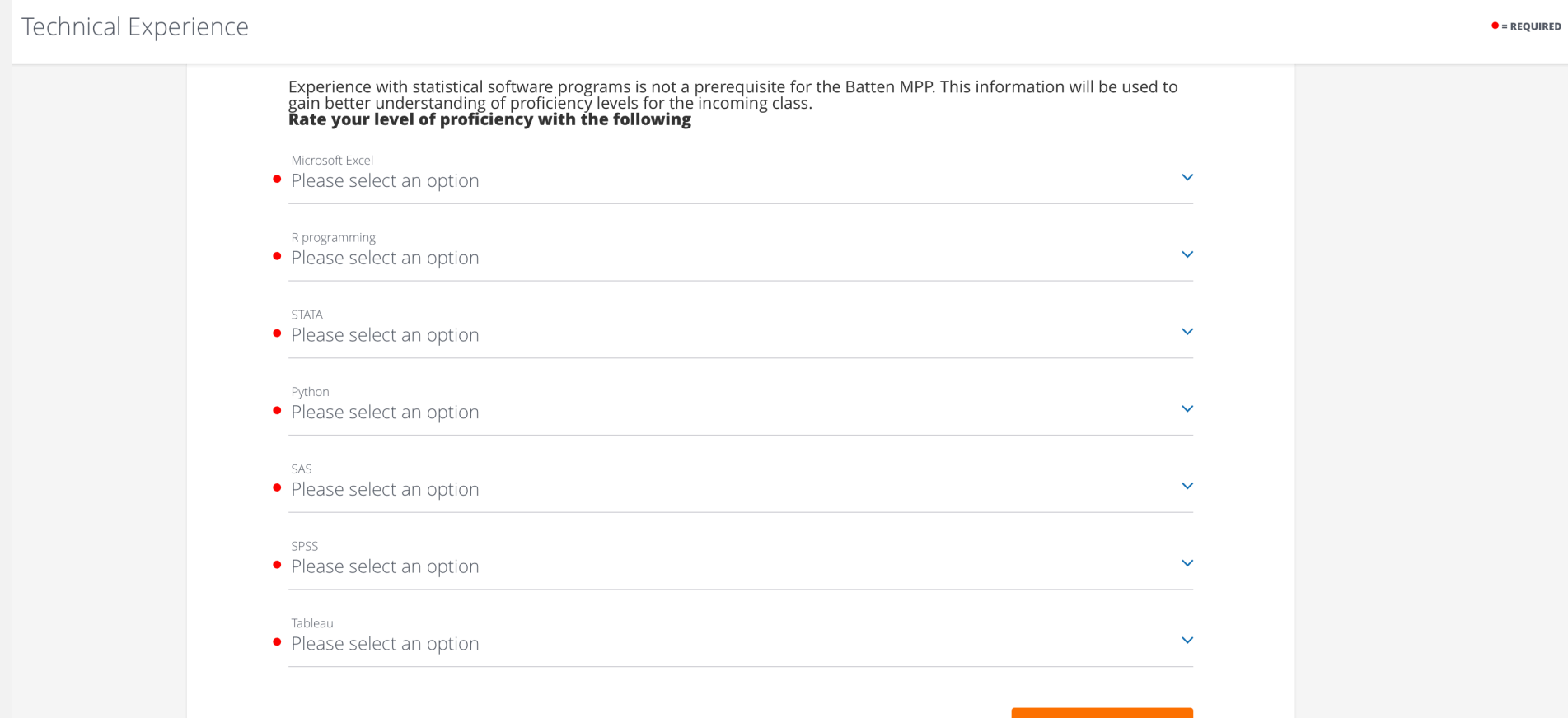

**SAVE AND CONTINUE** 

### SECTION TWELVE: ACCELERATED MASTER OF PUBLIC POLICY

*These questions are aimed to track an applicant's progress on prerequisites. Students can complete the prerequisites while applying to Batten with no effect on their application status.*

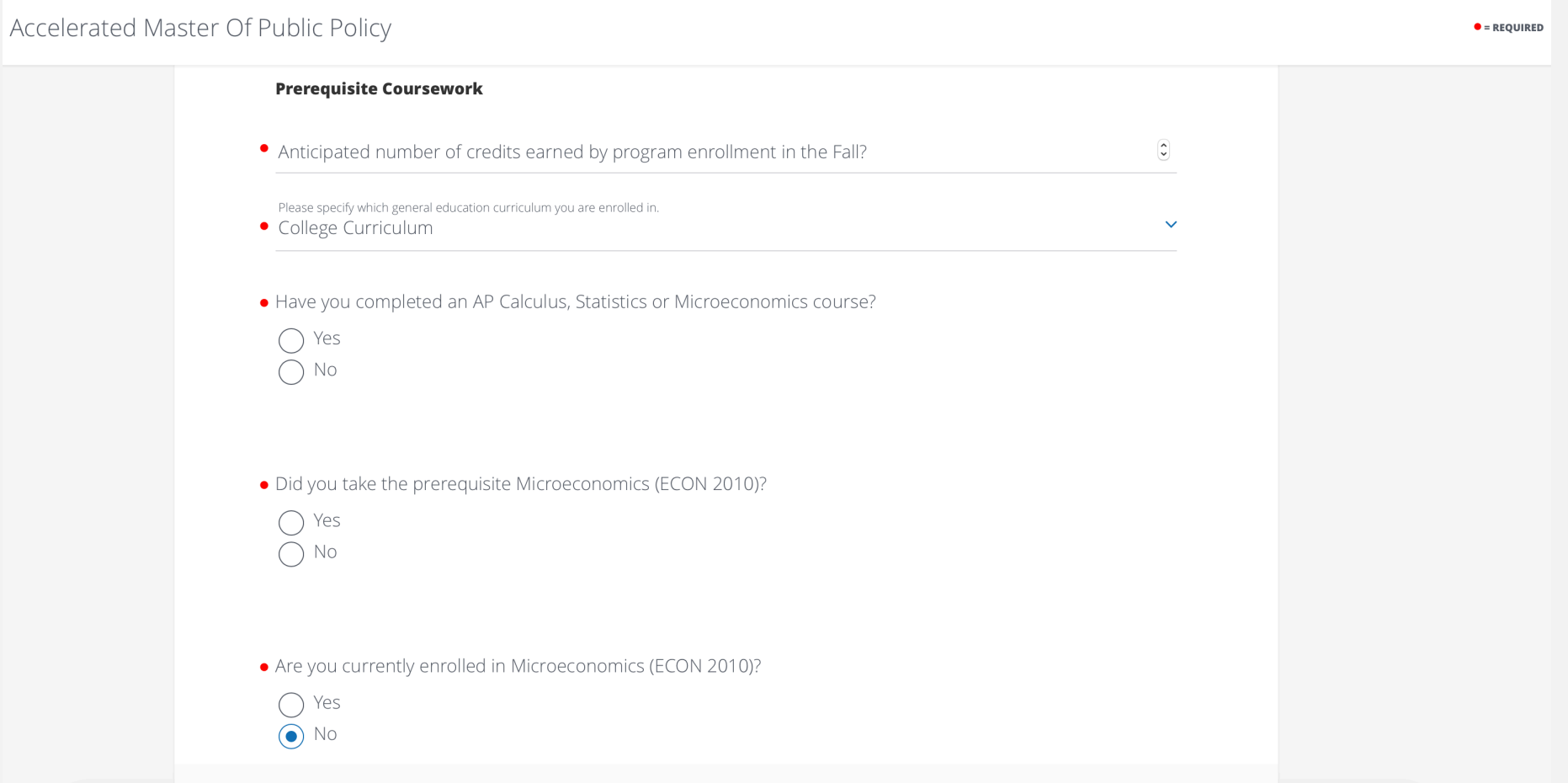

### Accelerated Master Of Public Policy

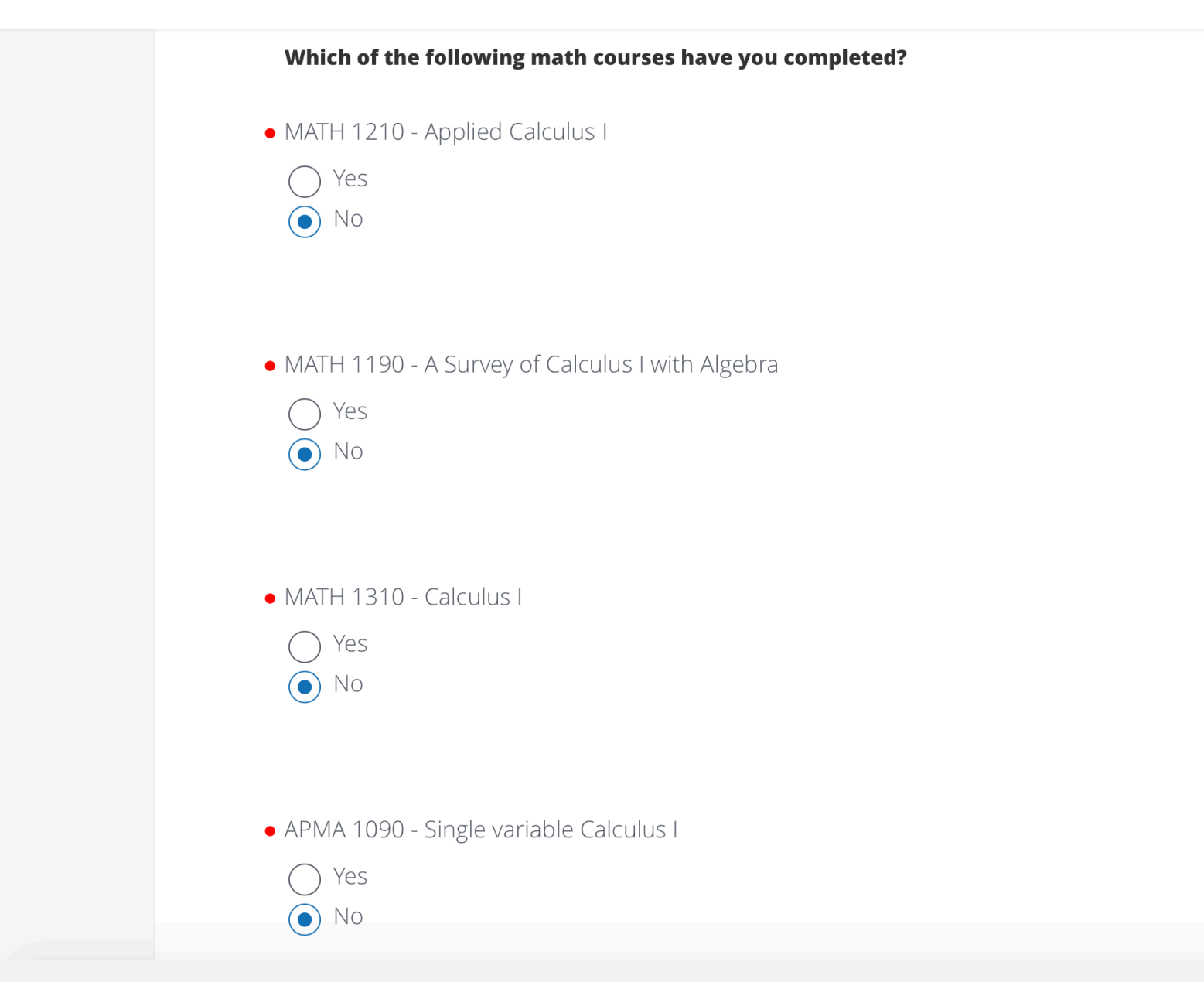

### Accelerated Master Of Public Policy

· Have you taken a calculus course not listed above?

 $\odot$  Yes No

• Are you currently enrolled in a calculus course?

Yes  $\odot$  No

If you are applying to the Accelerated MPP prior to your 3rd Year, please include a short statement explaining why you are interested in pursuing this program on an expedited timeline.

#### **SAVE AND CONTINUE**

### SECTION THIRTEEN: ESSAYS

*Please upload your essays as a .doc or .pdf file!*

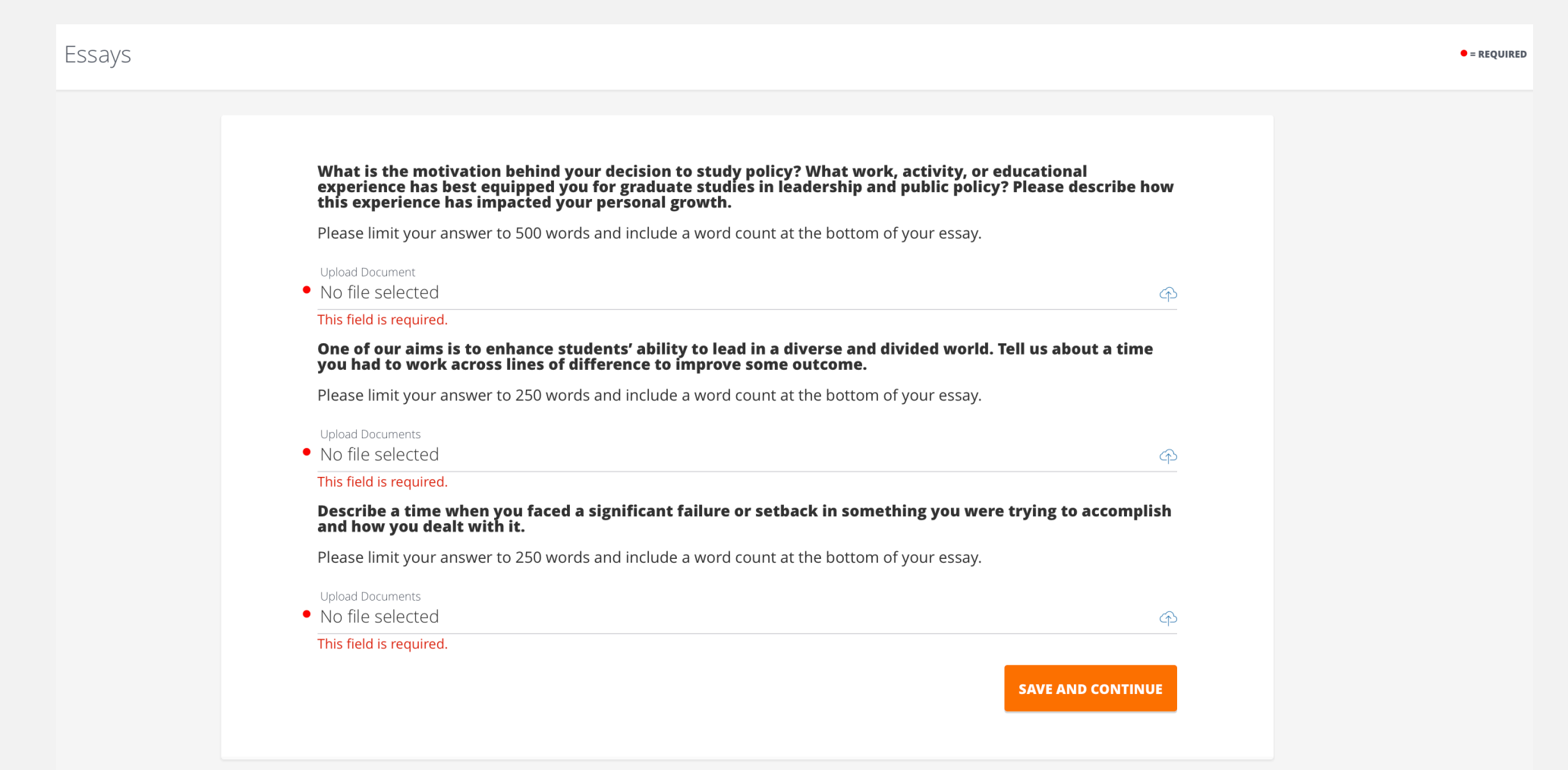

### **SECTION FOURTEEN: OPTIONAL APPLICATION ADDENDUM**

### Addendum

 $\bullet$  = REQUIRED

There is no penalty for not submitting an application addendum. However, some applicants may have additional<br>information that would be useful for the admissions committee. Feel free to amplify positive dimensions of your<br>b

**Upload Document** 

i e i

No file selected

 $\bigcirc$ 

**SAVE AND CONTINUE** 

## SECTION FIFTEEN: RECOMMENDATIONS

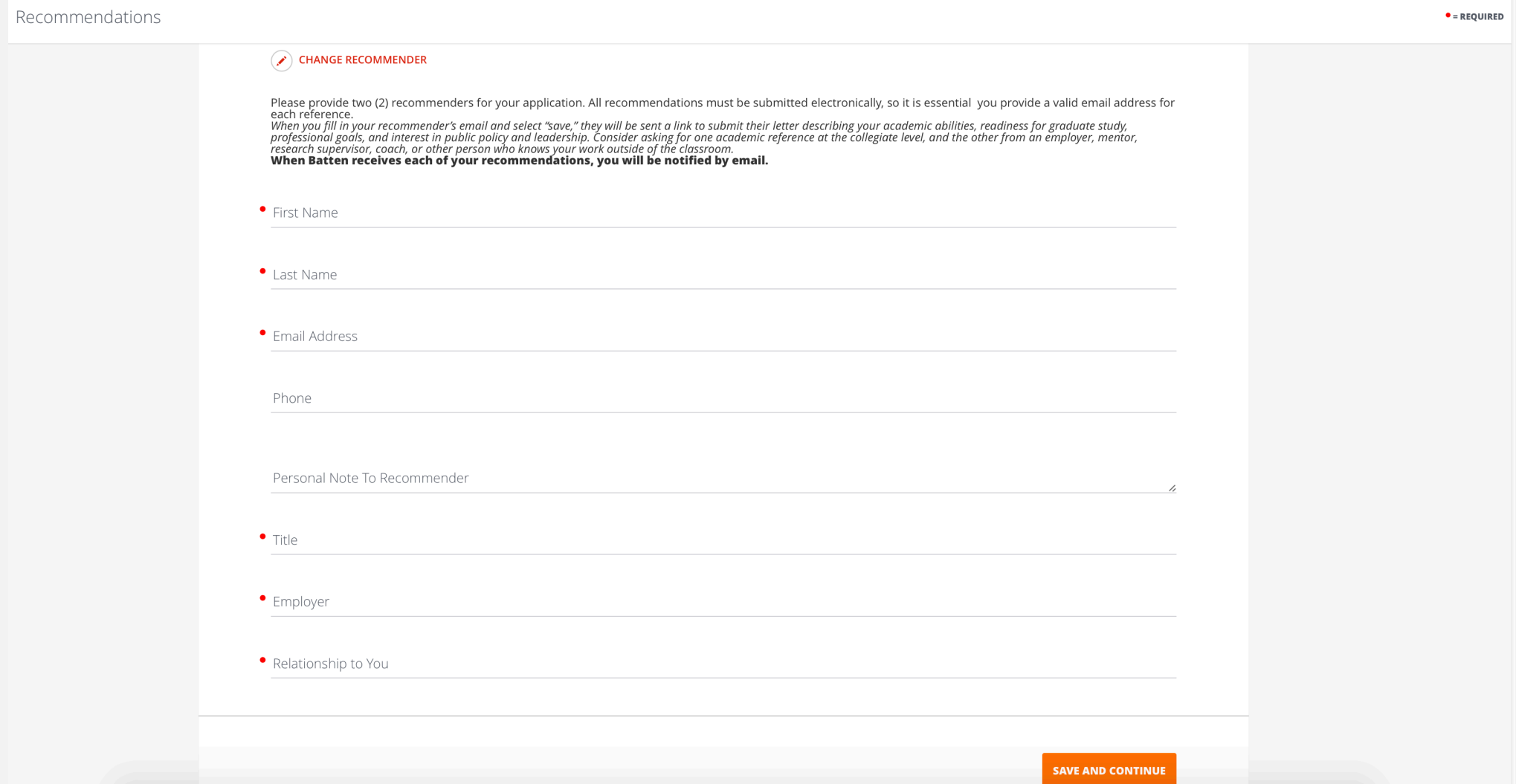

### SECTION SIXTEEN: DISCIPLINARY HISTORY

*Answering "yes" to any of these questions will not automatically discount your application from consideration. You can use the optional application addendum to explain.*

**Disciplinary History**  $\bullet$  = REQUIRED • Have you ever been the subject of an academic or non-academic disciplinary action, or been suspended or expelled from school for any disciplinary or honor code infraction? Yes  $\odot$  No • Have you ever been convicted of (or is any charge now pending against you for) any violation of federal, state, local or international law? You do not need to report minor traffic violations that did not result in injury to others. Charges related to reckless driving and driving under the influence of alcohol or other drugs are not "minor traffic violations" and must be reported. Yes  $\odot$  No **SAVE AND CONTINUE** 

## SECTION SEVENTEEN: HONOR CODE & SUBMIT

#### Honor Code

 $\bullet$  = REQUIRED

**Honor Code and Application Agreement:** I understand that as a student at the University of Virginia, I will be participating in the Honor System. I agree to support and abide by the Honor System, which prohibits lying, ch method in the university degree. I understand that I must notify the Office of Admission in writing if either my mailing or my e-mail address should change.

#### Click below to read an explanation of the Honor System or a description of the Honor Committee governing documents.

Link to Honor Code: http://www.virginia.edu/honor/overview/ Description of Honor Committee governing documents: http://www.virginia.edu/honor/governing-documents/

· Honor Code Agreement

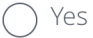

**SAVE AND REVIEW APPLICATION** 

## REVIEW AND SUBMIT YOUR APPLICATION

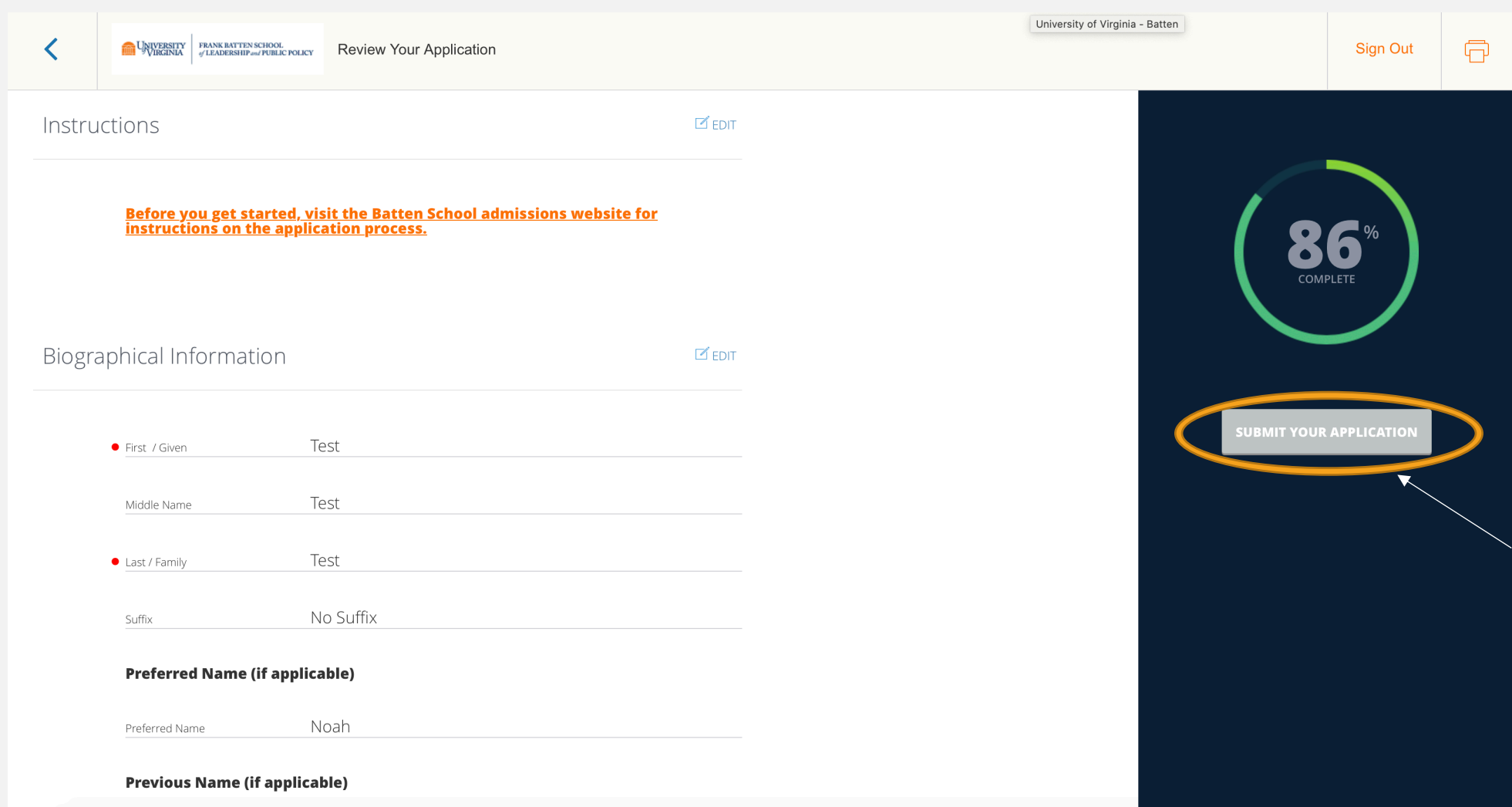

*You can submit your application once all sections are complete and the submit button is orange!*